**TOTVS** 

## **TSS – Notas de Release 2.27**

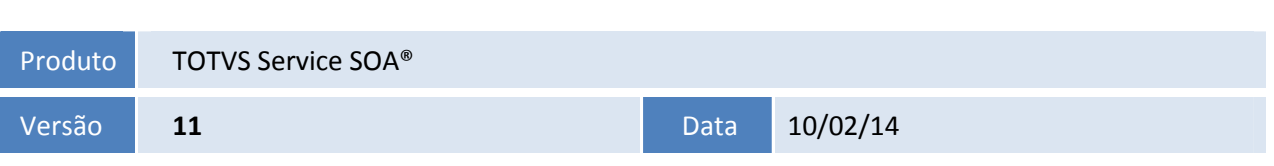

A seguir são apresentadas as funções implementadas na linha de produto TOTVS Service SOA®, expedidas neste pacote de atualização.

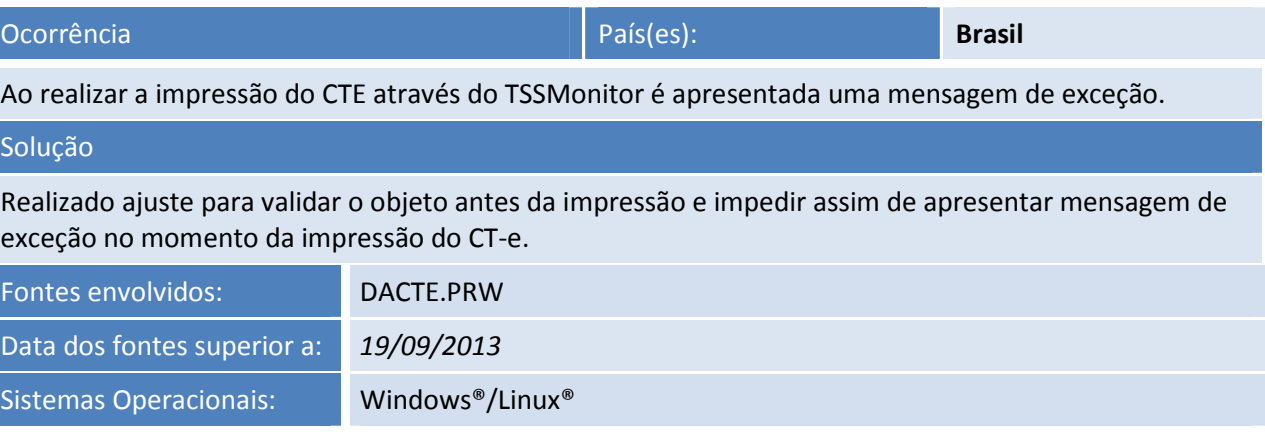

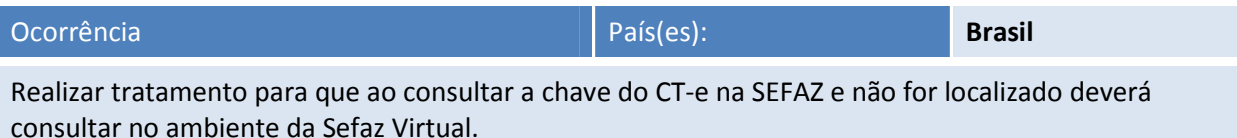

#### Solução

Realizado ajuste para consultar na SEFAZ Virtual caso não seja encontrado o documento na SEFAZ de origem.

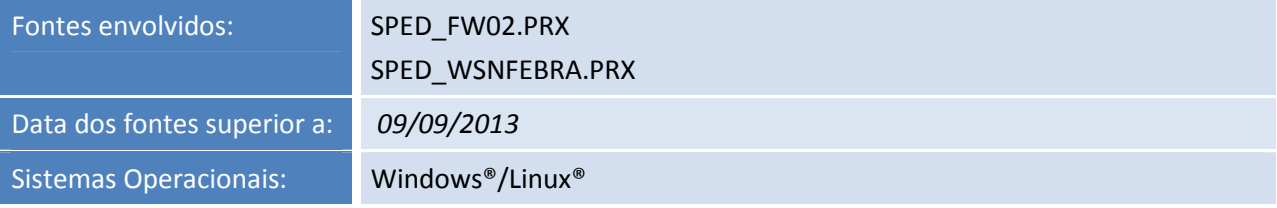

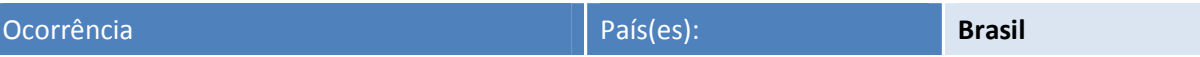

Realizar tratamento para que não seja apresentada mensagem de exceção no momento em que o TSS envia o DANFE por e-mail quando emitido em contingência DPEC.

#### Solução

Realizado ajuste para montar o DANFE enviado por e-mail com as informações necessárias e não ser apresentado nenhuma mensagem de exceção no console do TSS.

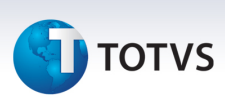

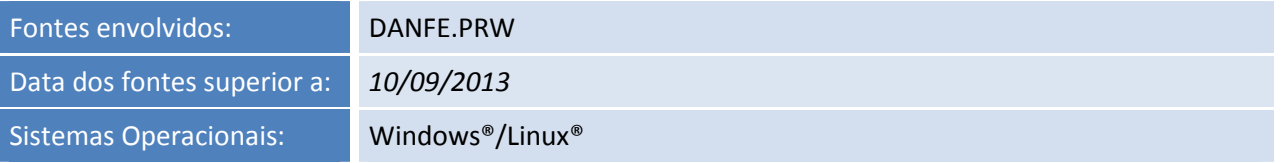

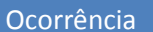

Ocorrência País(es): **Brasil**

Ao consultar uma determinada chave da NF-e é apresentada a mensagem: "UF informada no campo cUF não e atendida pelo *Web Service*".

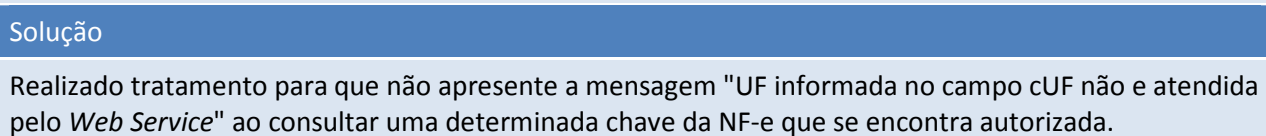

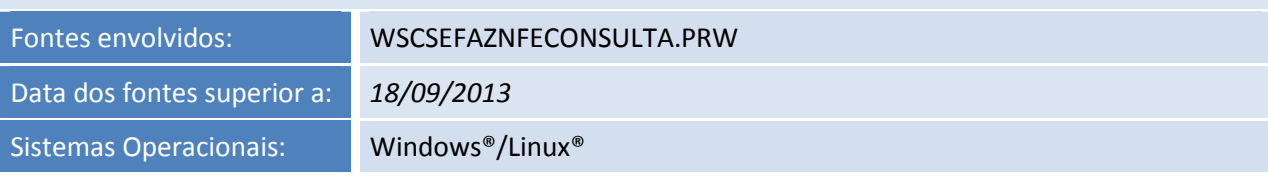

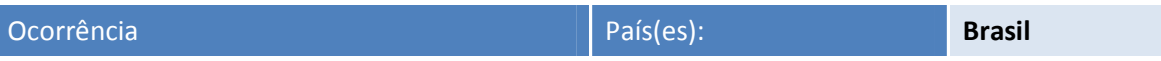

Ao acessar a rotina de manifesto do destinatário e sincronizar as notas para manifestar a rotina esta arredondando os valores e deixando as casas decimais zeradas.

#### Solução

Realizado ajuste na classe da WSSTRUCT MONDOCUMENTORET do retorno da variável ValorTotal.

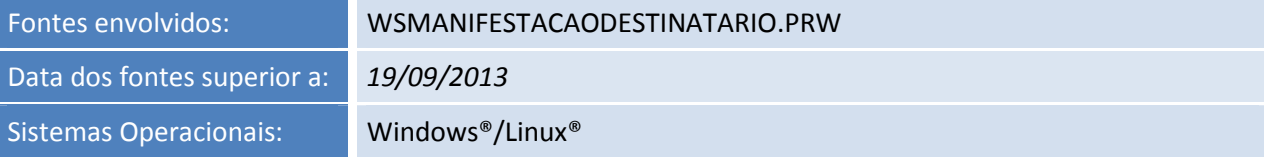

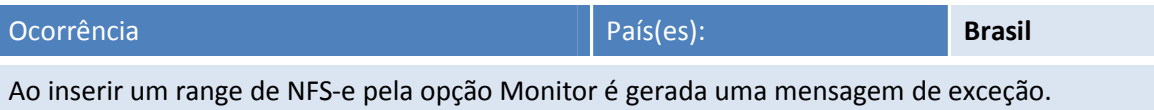

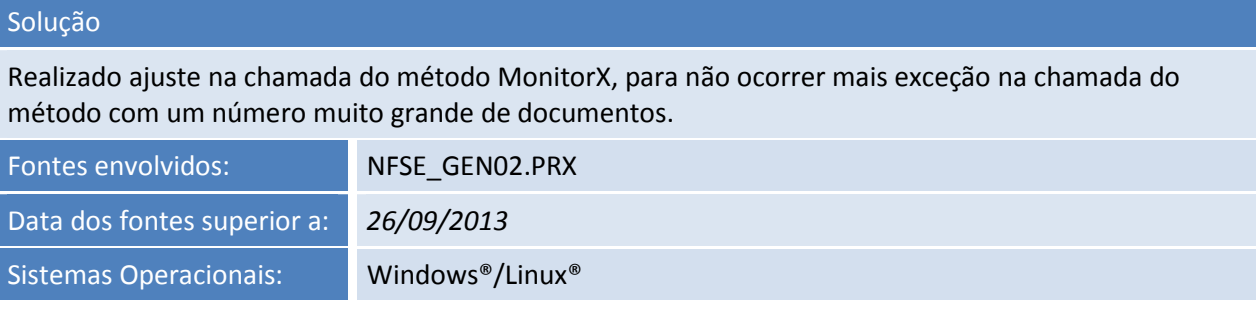

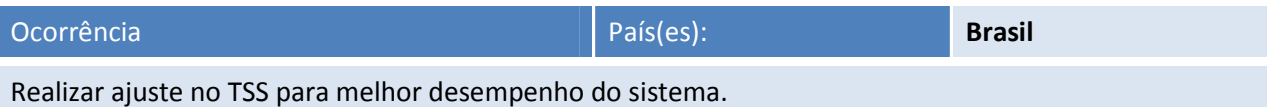

### Solução

**TOTVS** 

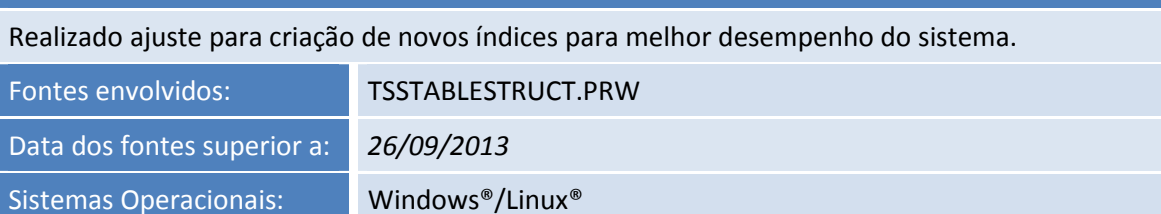

**Release Notes** 

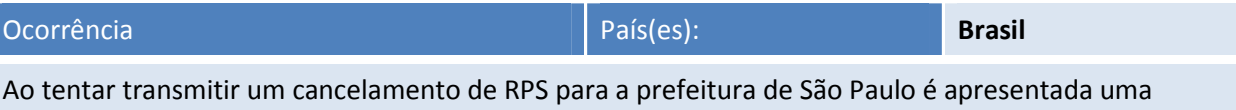

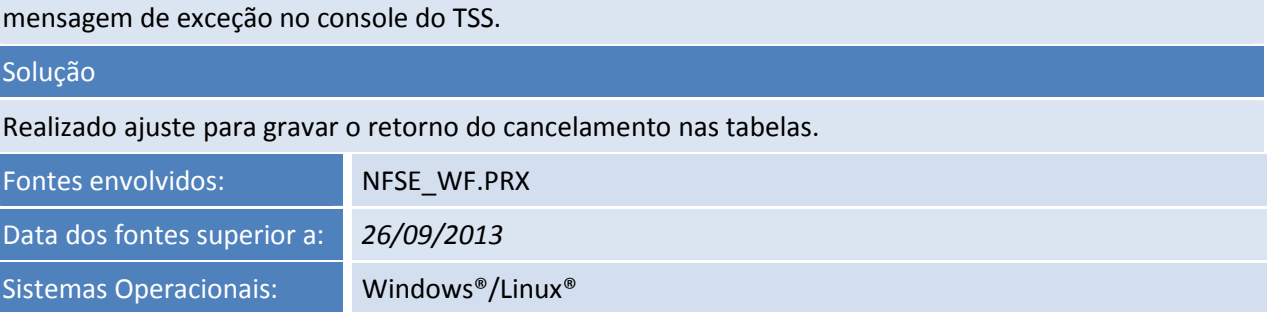

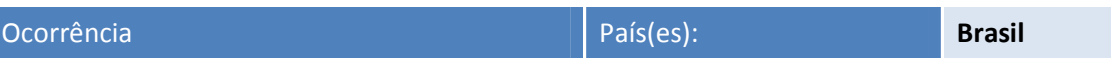

Realizar tratamento para a tag <PROTNFE> da autorização DPEC, pois não está sendo retornada para as notas autorizadas na modalidade DPEC.

### Solução

Realizado ajuste para gravar o retorno da Nf-e autorizada na Tabela SPED054 campo XMLPROT, quando a nf-e for autorizada em Modalidade DPEC.

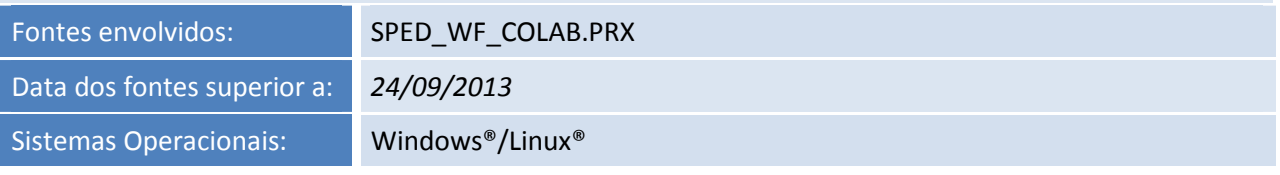

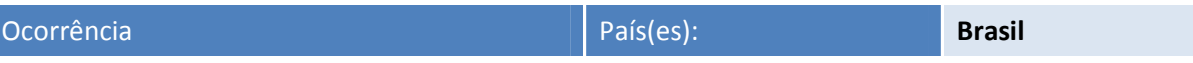

O Danfe enviado por email está incorreto conforme o Danfe impresso pelo sistema quando a empresa é do Simples Nacional, no Danfe por email grava no Quadrante do Imposto a BC e o Valor do ICMS, onde o Danfe impresso não possui. O Danfe por email gera no quadrante do imposto o valor e a BC do ICMS incorretamente conforme o Danfe impresso.

### Solução

Realizado ajuste para verificar se o Emitente é optante pelo Simples Nacional, caso seja não imprimir os valores dos impostos do ICMSSN, conforme legislação.

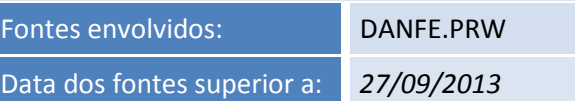

 $\odot$ 

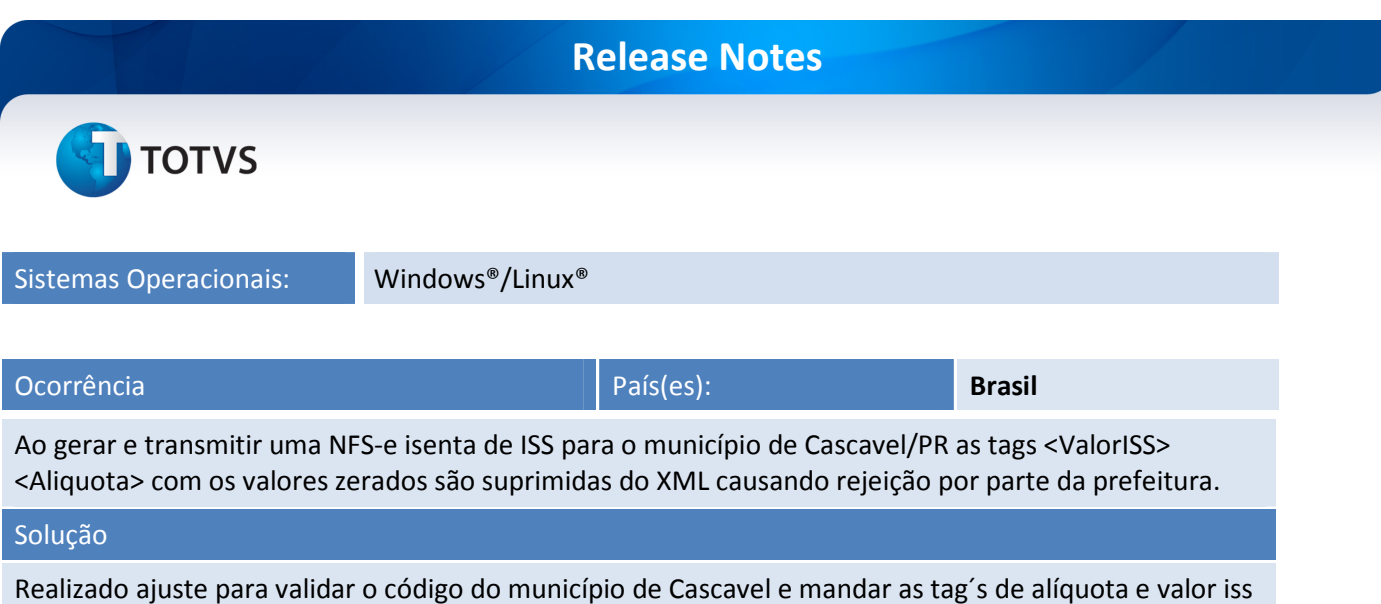

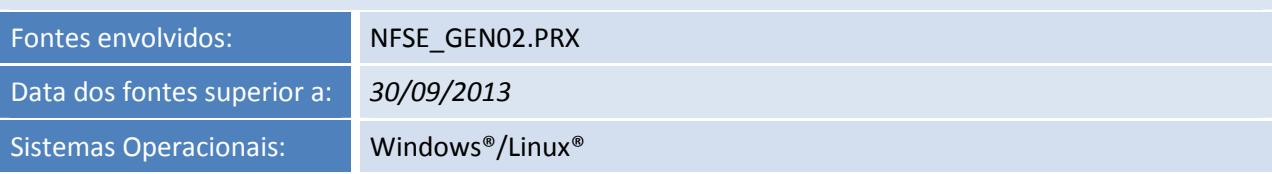

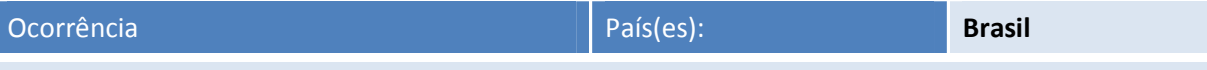

Ao importar o XML de retorno da prefeitura de Pouso Alegre, permanece ainda solicitando o arquivo de retorno. Esta mensagem ocorre somente quando possui no arquivo de retorno da prefeitura rejeição ou quando possui calculo de PIS/COFINS.

#### Solução

com o conteúdo que esta sendo passado.

Realizado ajuste, para ler o XML e caso tenha erro, atualizar as tabelas para quando Monitorar a Nfs-e, seja informada sua situação.

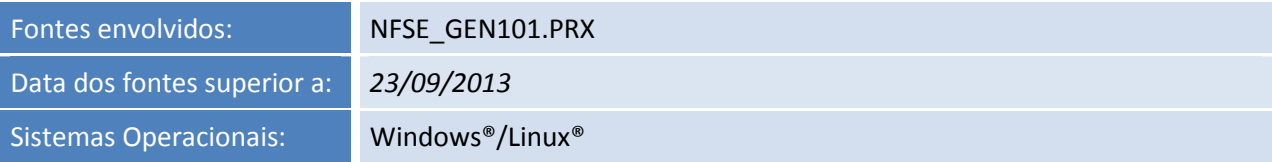

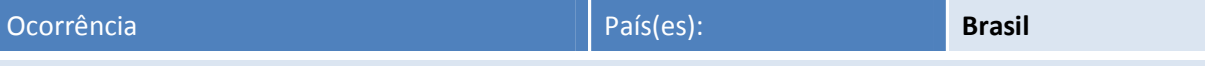

Quando a nota é denegada pela Sefaz, não grava o número do Protocolo do retorno nas tabelas SPED050 e SPED054 no campo NFE\_PROT, nos arquivos SND e RCV, o protocolo é apresentado corretamente.

#### Solução

Realizado ajuste para gravar o protocolo da Nf-e denegada e mostrar o retorno da Nf-e através do Monitor.

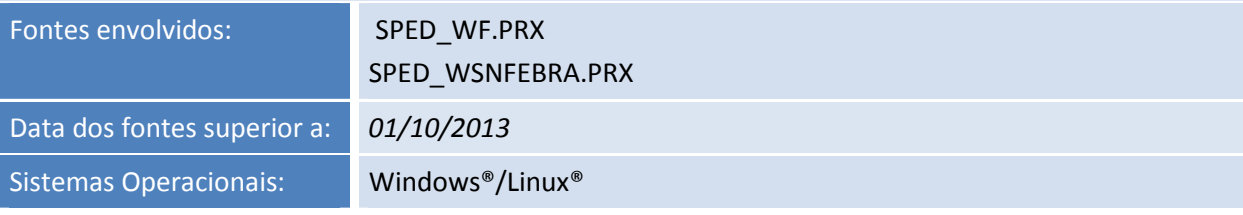

.<br>ල

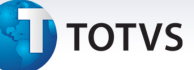

Realizar tratamento para que não seja apresentada a mensagem de exceção no momento do processamento do job JOBNFECOL.

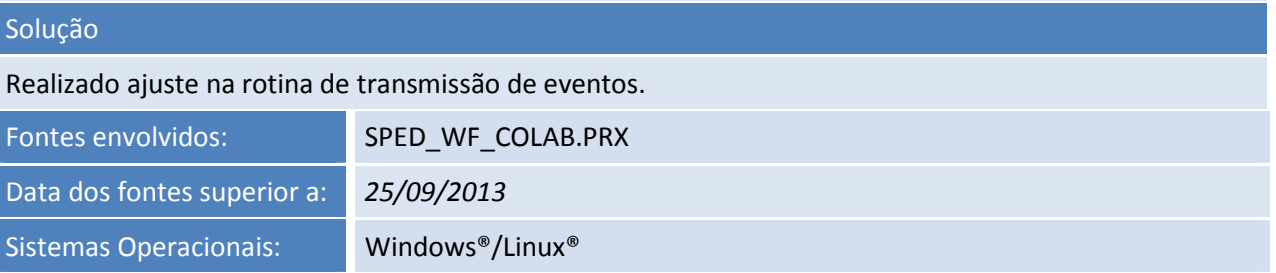

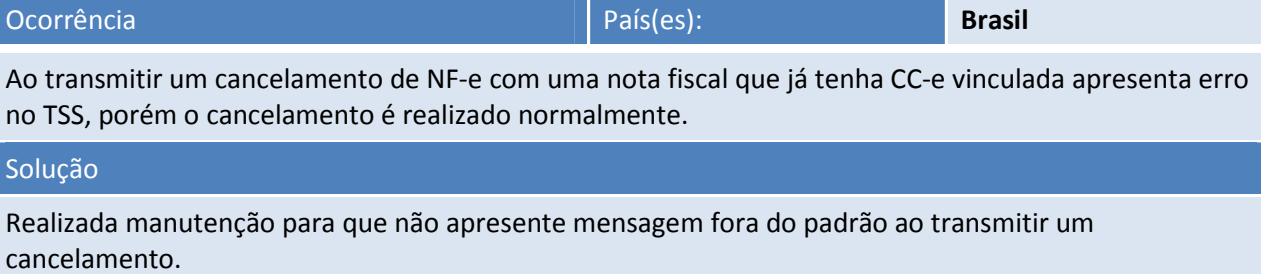

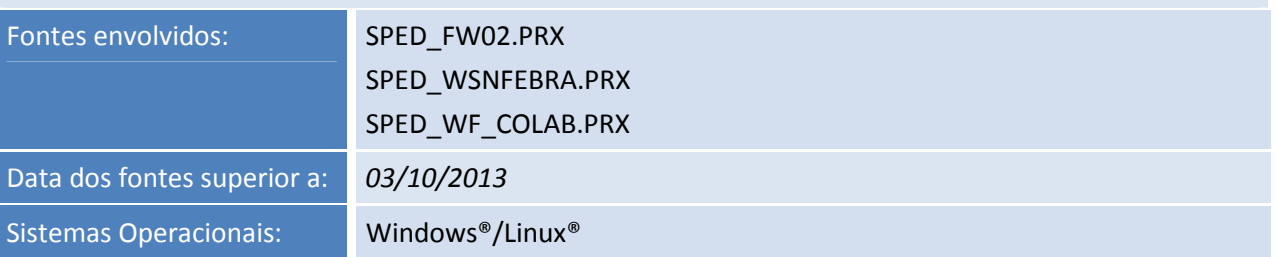

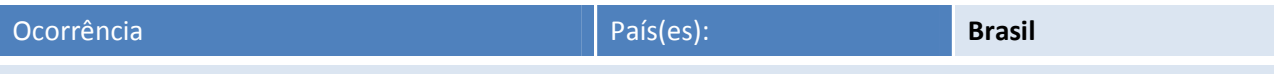

Realizar tratamento para que não seja apresentada mensagem de exceção quando for realizada uma consulta em ambiente Totvs Colaboração.

#### Solução

Realizado ajuste na montagem da consulta com as informações de UF e alteração na TAG <consStatServ> para <consStatServCte> após alteração do Endereço da NEOGRID, feita por eles sem nos informar.

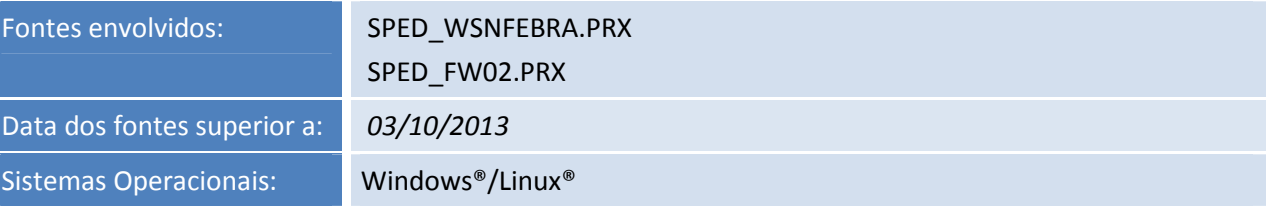

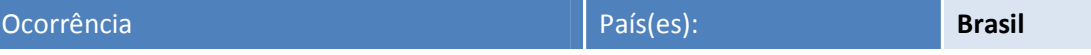

Ao gerar uma RPS onde a prestação é isenta de cobrança de ISS, gerando na CD2 com Base Calculo com valor e alíquota e serviço zerado não gera a tag alíquota no XML.

 $\odot$ 

Este documento é de propriedade da TOTVS. Todos os direitos reservados.

 $\overline{\circ}$ 

Este documento é de propriedade da TOTVS. Todos os direitos reservados.

 $\odot$ 

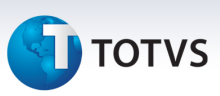

Realizado ajuste para montar as tags alíquota e valor ISS zerados.

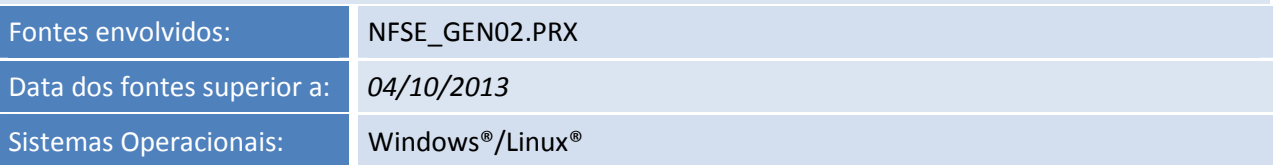

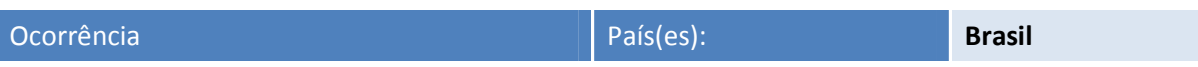

Totvs Colaboração - Ao fazer a transmissão de três lotes de nota fiscal e cada um com mais uma nota fiscal, algumas notas ficam com autorizado em contingência sendo que já esta autorizada na SEFAZ.

#### Solução

Realizado ajuste para verificar se a Nf-e foi transmitida para a Neogrid com sucesso, quando transmitida com sucesso aguardar o retorno da Nf-e pela Neogrid.

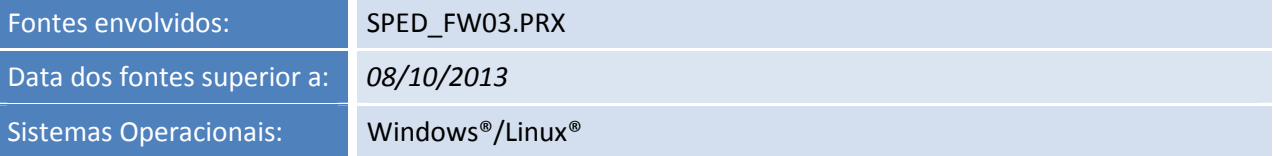

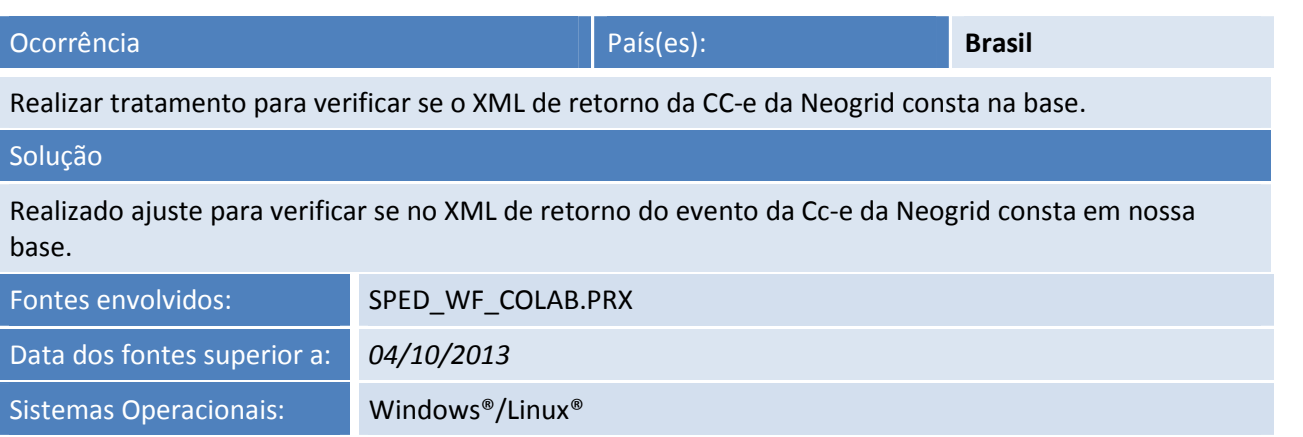

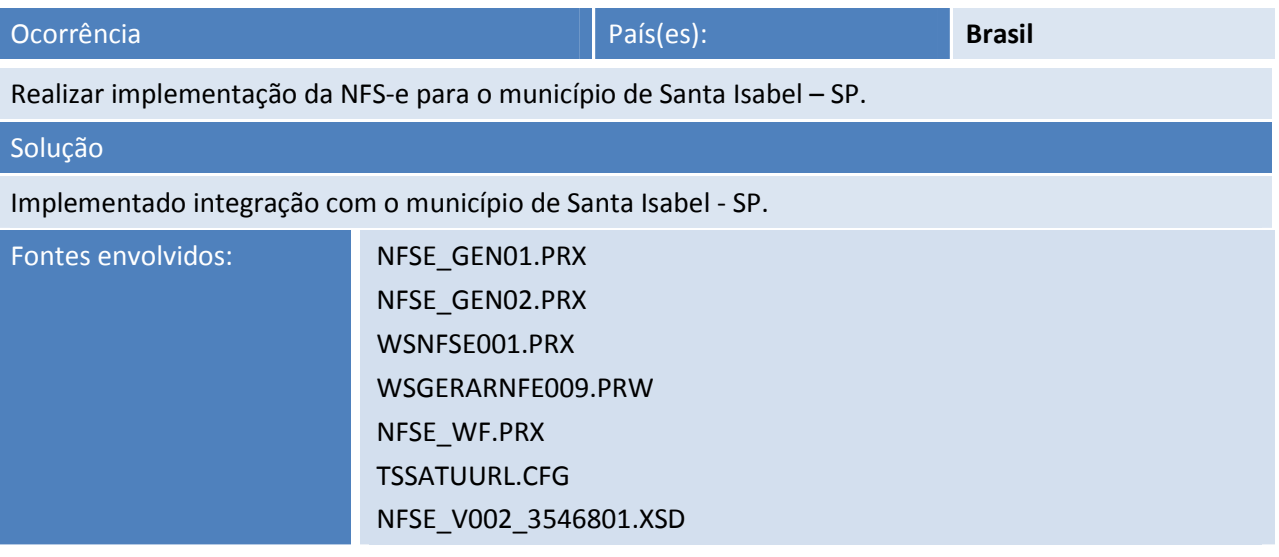

# **D** TOTVS

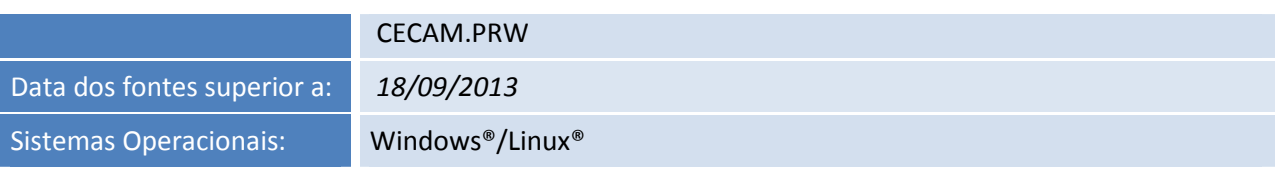

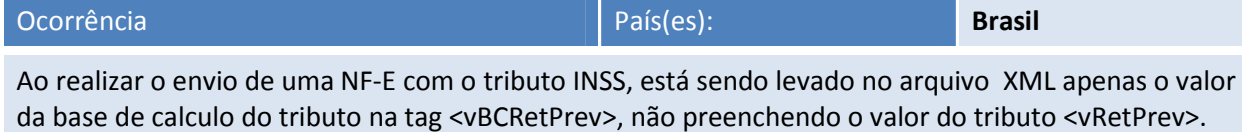

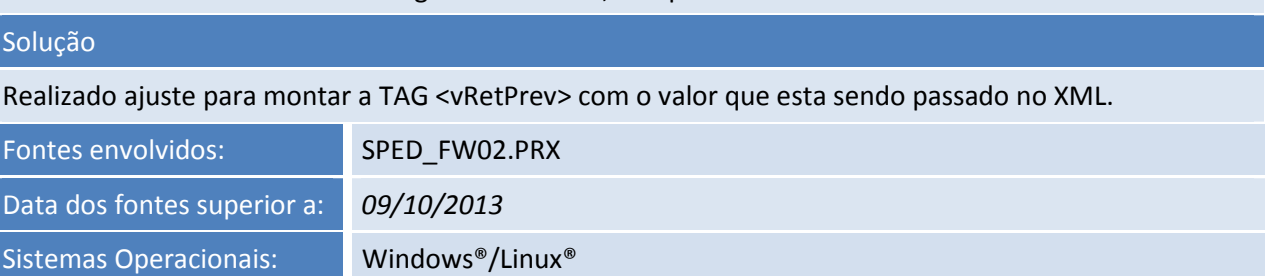

Ī